# Week 4 R tutorial

### Statistics and statistical programming Northwestern University MTS 525

### Aaron Shaw

October 6, 2020

### **Contents**

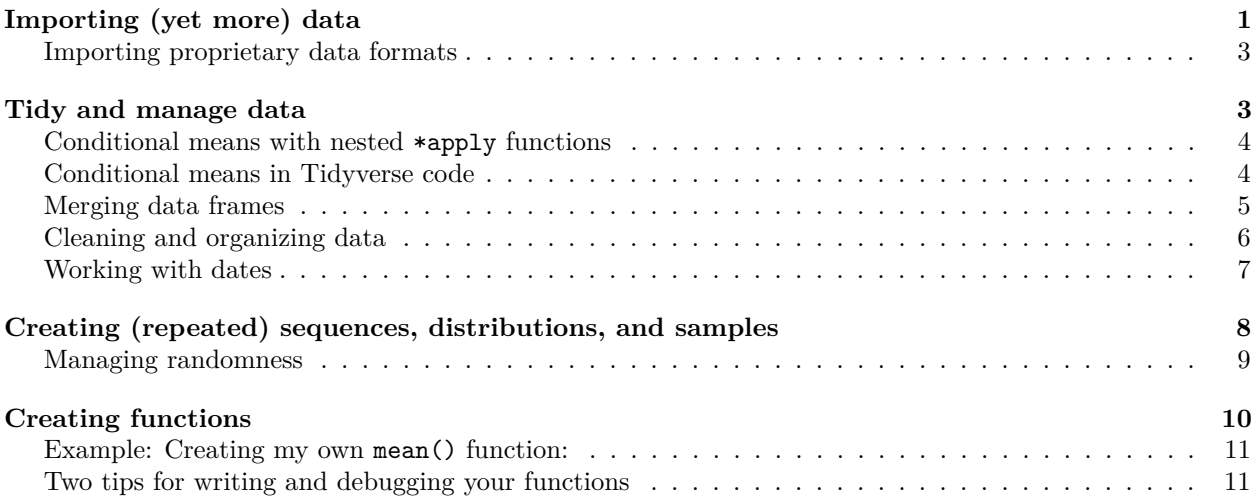

Welcome back! This week we'll get into some more advanced fundamentals to help you import and tidy/manage data, define and run your own functions, generate distributions and samples, and manage dates. Some of these topics are more useful for future problem sets (e.g., the stuff about distributions and dates), but I've included them here to start introducing the ideas.

## <span id="page-0-0"></span>**Importing (yet more) data**

So far, we have imported datasets that come installed with R packages with the data() function as well as the load() function to read R data files (.RData, .rda, etc.). For better and worse, you should be able to import data in other formats too.

Before I get any further, I want to note that my approach here is to use R commands directly that you can type in RMarkdown scripts or run at the console yourself. RStudio also provides a number of handy data import tools through the graphical interface and drop-down menus. [This how-to article](https://support.rstudio.com/hc/en-us/articles/218611977-Importing-Data-with-RStudio) introduces some of these resources.

Tabular (rows and columns) data files formatted as plain text with "comma-separated values" (".csv's") are quite common, so we'll look at those. R comes with a handy read.csv() command that does exactly what you'd expect. Here's an example using a csv file I created from one of R's built-in datasets called mtcars, which has old data about fuel consumption cars. Run help( $m$ tcars) to learn more about where it comes

from and to read the variable descriptions. Since it's built-in, you can import it using data(mtcars), but I also posted it to the course data repository so we can use the url() command to point read.csv() to download it:

data.url <- url("https://communitydata.science/~ads/teaching/2020/stats/data/week\_04/mtcars.csv")

```
my.mtcars <- read.csv(data.url)
```
**head**(my.mtcars)

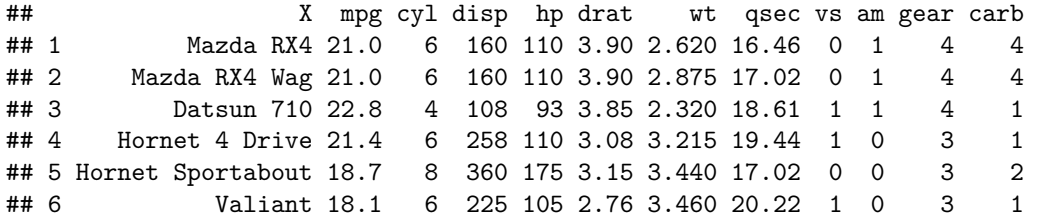

As always, take a look at the help documentation for read.csv() to learn more about some of the arguments that you can use. Because data comes in so many (weird) formats, there are many possible arguments!

You might notice that the documentation for read.csv() is actually part of the documentation for another command called read.delim(). Turns out read.delim() is just a more general-purpose way to read in tabular data and that read.csv() is short-hand for read.delim() with some default values that make sense for csv files. Here is a command that produces identical output to the previous one

more.cars <- read.delim(url("https://communitydata.cc/~ads/teaching/2019/stats/data/week\_03/mtcars.csv"

```
head(more.cars)
```
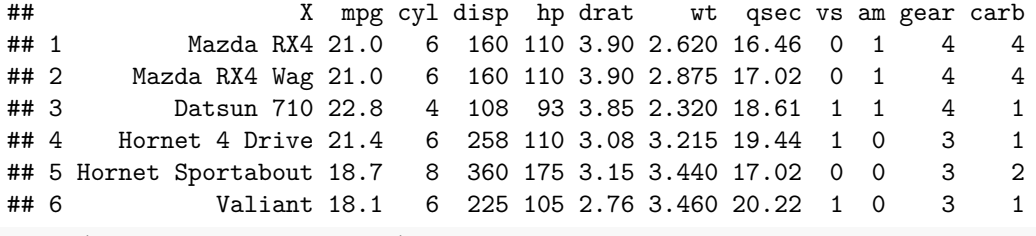

**table**(more.cars **==** my.mtcars)

## ## TRUE ## 384

When find yourself trying to load a tabular data file that consists of plain text, but has some idiosyncratic difference from a csv (e.g., it is tab-separated instead of comma-separated), you should use read.delim().

How will you know what to use? Get to know your data first! Seriously, try opening it the file (or at least opening up part of it) using a text editor and/or spreadsheet software. Looking at the "raw" plain text can help you figure out what arguments you need to use to make the data load up exactly the way you want it.

For example, you might notice that my import of the mtcars.csv file introduces an important difference from the original mtcars dataset. In the original mtcars, the car model names are row.names attributes of the dataframe instead of a variable.

**head**(mtcars)

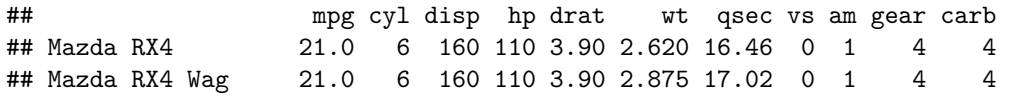

## Datsun 710 22.8 4 108 93 3.85 2.320 18.61 1 1 4 1 ## Hornet 4 Drive 21.4 6 258 110 3.08 3.215 19.44 1 0 3 1 ## Hornet Sportabout 18.7 8 360 175 3.15 3.440 17.02 0 0 3 2 ## Valiant 18.1 6 225 105 2.76 3.460 20.22 1 0 3 1 **row.names**(mtcars) ## [1] "Mazda RX4" "Mazda RX4 Wag" "Datsun 710" ## [4] "Hornet 4 Drive" "Hornet Sportabout" "Valiant" ## [7] "Duster 360" "Merc 240D" "Merc 230" ## [10] "Merc 280" "Merc 280C" "Merc 450SE" ## [13] "Merc 450SL" "Merc 450SLC" "Cadillac Fleetwood" ## [16] "Lincoln Continental" "Chrysler Imperial" "Fiat 128" ## [19] "Honda Civic" "Toyota Corolla" "Toyota Corona" ## [22] "Dodge Challenger" "AMC Javelin" "Camaro Z28" ## [25] "Pontiac Firebird" "Fiat X1-9" "Porsche 914-2" ## [28] "Lotus Europa" "Ford Pantera L" "Ferrari Dino" ## [31] "Maserati Bora" "Volvo 142E"

Since it's the first column of the raw data, you can fix this with an additional argument to read.csv:

my.mtcars <- read.csv(url("https://communitydata.science/~ads/teaching/2020/stats/data/week\_04/mtcars.c row.names=1)

**head**(my.mtcars)

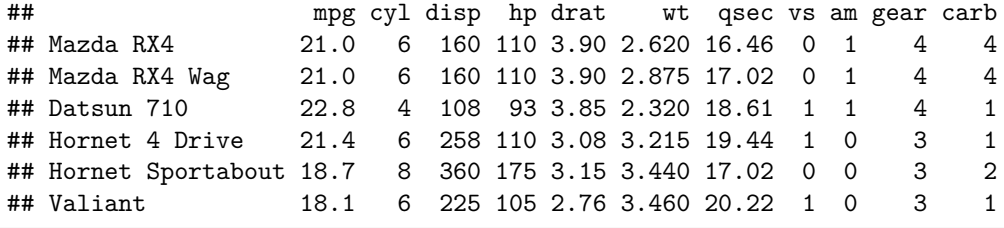

```
table(my.mtcars == mtcars)
```
## ## TRUE ## 352

This illustrates a common issue that relates back to variable types (classes). Most of the commands in R that import data try to "guess" what class is appropriate for each column of your dataset. Surprise, surprise, these guesses are sometimes not so great and often quite different from what you might guess. As a result, it's a great idea to inspect the classes of every column of a dataset after you import it (review last week's R lecture materials for more on this).

### <span id="page-2-0"></span>**Importing proprietary data formats**

R has libraries that can read (and write) many proprietary data file formats, including files from Stata, SAS, MS Excel, and SPSS (among others).

That same [helpful Rstudio how-to data import article](https://support.rstudio.com/hc/en-us/articles/218611977-Importing-Data-with-RStudio) includes several examples of these. You can find other suggestions and examples online.

## <span id="page-2-1"></span>**Tidy and manage data**

Last tutorial introduced the "\*apply" family of functions (e.g., sapply, lapply, and tapply). This time around, I want to introduce an example of how to use them repeatedly over a set of objects.

### <span id="page-3-0"></span>**Conditional means with nested \*apply functions**

I used mtcars for this last time around, so let's start off with it again. Before I used tapply() to calculate conditional means of miles per gallon for each number of cylinders. What if I wanted to do calculate conditional means for a bunch of the of the other variables in the mtcars dataset? You *could* just write the same line of tapply code over and over again until you had one line for each variable. However, there's a much more efficient way:

```
variables <- c("mpg", "disp", "hp", "wt")
sapply(mtcars[variables], function(v){
  tapply(v, mtcars$cyl, mean)
  }
 )
```
## mpg disp hp wt ## 4 26.66364 105.1364 82.63636 2.285727 ## 6 19.74286 183.3143 122.28571 3.117143 ## 8 15.10000 353.1000 209.21429 3.999214

Do you follow the example? Try reading it "inside-out" to understand out what it does. The innermost part is the call to tapply() and that should look pretty familiar from the previous tutorial example. The difference now is that it contains this weird call to some variable v. Working backwards, the previous line of code defines v as an argument to a function. The function is, in turn, being passed as an argument to sapply(), which it is applying to the columns in mtcars indexed by my vector of variable names.

Put another way: I have used sapply to call tapply to calculate conditional means (by cylinder number) for each item in the variables vector. My example only included four variables, but you could do the same thing for an arbitrarily large set of variables and it would work just fine. Indeed, it would be a very fast, efficient way of solving a seemingly complicated data processing task with very little code.

### <span id="page-3-1"></span>**Conditional means in Tidyverse code**

I should reiterate here that the \*apply functions are part of Base R. Other functions to do similar things exist and you may find these other functions more intelligible or useful for you. In particular, this is the sort of task that the Tidyverse handles in an arguably more intuitive fashion than Base R because it allows you to organize functions as a sequence of actions with function names that are verbs and this generally leads to more readable code. Here's an example snippet that replicates the same output. :

**library**(tidyverse)

```
## -- Attaching packages ----------------------------------------------------- tidyverse 1.3.0 --
## v ggplot2 3.3.2 v purrr 0.3.4
## v tibble 3.0.1 v dplyr 1.0.2
## v tidyr 1.1.1 v stringr 1.4.0
## v readr 1.3.1 v forcats 0.5.0
## -- Conflicts -------------------------------------------------------- tidyverse_conflicts() --
## x dplyr::filter() masks stats::filter()
## x dplyr::lag() masks stats::lag()
mtcars %>%
 group_by(cyl) %>%
 summarize( across(
    .cols=c(mpg, disp, hp, wt),
    .fns=list(
     avg=mean) ## writing this in this way allows the summarize function to create a useful variable n
   ))
```

```
## `summarise()` ungrouping output (override with `.groups` argument)
## # A tibble: 3 x 5
## cyl mpg_avg disp_avg hp_avg wt_avg
## <dbl> <dbl> <dbl> <dbl> <dbl>
## 1 4 26.7 105. 82.6 2.29
## 2 6 19.7 183. 122. 3.12
## 3 8 15.1 353. 209. 4.00
```
A little bit more verbose, but still quite concise!<sup>[1](#page-4-1)</sup> Let's unpack it. The first thing you'll notice is the  $\frac{2}{8}$ symbol on the first line. In Tidyverse-speak  $\frac{1}{2}$ , is referred to as a "pipe." It tells R to take the thing to the left and use it to perform the action that follows on the right (or below in this example). The other thing to notice is that when I'm working inside of these "piped" commands, the Tidyverse doesn't require me to use quotations to indicate variable/column names.

Once you know those Tidyverse fundamentals, the rest is nearly readable: you take the mtcars data set, group it by the cyl variable, and then summarize across a series of columns (.cols) with some function(s)  $( .fns).$ 

Since the Tidyverse code takes a grammatical structure that nearly maps to English, adding another action (like calculating an additional summary statistic such as the conditional variance) can be done in a fairly straightforward way:

```
mtcars %>%
 group_by(cyl) %>%
 summarize( across(
   .cols=c(mpg, disp, hp, wt),
   .fns=list(avg = mean,
           signa.sq = var)))
## `summarise()` ungrouping output (override with `.groups` argument)
## # A tibble: 3 x 9
## cyl mpg_avg mpg_sigma.sq disp_avg disp_sigma.sq hp_avg hp_sigma.sq wt_avg
## <dbl> <dbl> <dbl> <dbl> <dbl> <dbl> <dbl> <dbl>
## 1 4 26.7 20.3 105. 722. 82.6 438. 2.29
## 2 6 19.7 2.11 183. 1727. 122. 589. 3.12
## 3 8 15.1 6.55 353. 4593. 209. 2599. 4.00
## # ... with 1 more variable: wt_sigma.sq <dbl>
```
Don't worry if you didn't follow that yet. The [Tidyverse documentation](https://tidyverse.org/) is extensive. Indeed, my example looks a lot like some of the examples from [the documentation for the](https://dplyr.tidyverse.org/reference/summarise.html) summarize() function and the [across\(\)](https://dplyr.tidyverse.org/reference/across.html) [function](https://dplyr.tidyverse.org/reference/across.html) (Hadley Wickham, the author of most of the Tidyverse uses mtcars a **lot** in his example code). For now, I mostly wanted to introduce a Tidyverse data cleanup/management example because it's an area where the Tidyverse really shines.

### <span id="page-4-0"></span>**Merging data frames**

Combining various chunks of data together poses another family of common data management and processing challenges.

One way to do this when you have multiple dataframes is to use the merge() function. A merge might involve dataframes with mutually exclusive rows/columns or it might involve dataframes that already have

<span id="page-4-1"></span><sup>&</sup>lt;sup>1</sup>Indeed, this command could be yet more concise, but I've intentionally left it a little "wordy" to facilitate readability and allow the example to develop further.

some things in common. I'll present an example here using two example dataframes that I create by hand and that share a column:

```
spiders <- c("black widow", "brown recluse", "daddy longlegs")
poisonous <- c(TRUE, TRUE, FALSE)
region <- c("south", "central", "all")
genus <- c("Latrodectus", "Locosceles", "many")
number <- c(2, 1, 250)
# Notice that the datasets here share one column in common:
s1 <- data.frame(spiders, poisonous, region)
s2 <- data.frame(spiders, genus, number)
s.combined <- merge(s1, s2, by="spiders")
s.combined
## spiders poisonous region genus number
## 1 black widow TRUE south Latrodectus 2
## 2 brown recluse TRUE central Locosceles 1
## 3 daddy longlegs FALSE all many 250
```
The by="spiders" part of the call to merge() tells R to use the shared column to produce a combined dataframe.

Take a look at the documentation for merge() and search for additional examples on StackOverflow and beyond if/when you want to pursue more complicated tasks along these lines. The arguments you can pass via by and all can be especially useful.

### <span id="page-5-0"></span>**Cleaning and organizing data**

You already saw several ways to cleanup data in my initial presentation of dataframes last week. Let's return to that and build out some additional examples here. A lot of what follows is about taking the results of various data management steps and making sure they are arranged so as to make subsequent steps more intelligible. While it may seem tedious to spend time writing or revising your code to do this kind of thing, the payoff is code and data that are more human-readable. When your code and data are more human-readable, it's easier to develop intuitions and find mistakes.

Take a look at the class of the object returned by a previous example:

```
class(
  sapply(mtcars[variables], function(v){
    tapply(v, mtcars$cyl, mean)
}) )
```

```
## [1] "matrix" "array"
```
Hmm, what if you wanted a data frame? You already know how to do that! I'll call data.frame() and assign the output to a new object:

```
cyl.conditional.means <- data.frame(
  lapply(mtcars[variables], function(v){
    tapply(v, mtcars$cyl, mean)
}) )
```

```
head(cyl.conditional.means)
```
## mpg disp hp wt ## 4 26.66364 105.1364 82.63636 2.285727

## 6 19.74286 183.3143 122.28571 3.117143 ## 8 15.10000 353.1000 209.21429 3.999214

We can even do some more cleanup to give the cylinder count its own variable and rename the other columns to reflect that they consist of averages:

**names**(cyl.conditional.means) <- **c**("mean.mpg", "mean.disp", "mean.hp", "mean.wt")

```
# Notice that I'm converting the values back to numeric
cyl.conditional.means$cyl.number <- as.numeric(row.names(cyl.conditional.means))
```
*# Maybe look at the row names before you run this next line so that you can see what it does.* **row.names**(cyl.conditional.means) <- NULL

**head**(cyl.conditional.means)

## mean.mpg mean.disp mean.hp mean.wt cyl.number ## 1 26.66364 105.1364 82.63636 2.285727 4 ## 2 19.74286 183.3143 122.28571 3.117143 6 ## 3 15.10000 353.1000 209.21429 3.999214 8

This data should be clearer and easier to work with now.

What if, instead of having that dataframe sorted by the number of cylinders, you wanted to sort it by the value of mean.mpg? The sort.list function can help:

```
cyl.conditional.means[sort.list(cyl.conditional.means$mean.mpg),]
```

```
## mean.mpg mean.disp mean.hp mean.wt cyl.number
## 3 15.10000 353.1000 209.21429 3.999214 8
## 2 19.74286 183.3143 122.28571 3.117143 6
## 1 26.66364 105.1364 82.63636 2.285727 4
```
Again, you could run row.names(cyl.conditional.means) <- NULL' to reset the row numbers.

By now you might have noticed that a some of my code in this section replicates parts of the output that the Tidyverse example above created by default. As I said earlier, the Tidyverse really shines when it comes to tidying data (shocking, I know). There are also functions ("verbs") in the Tidyverse libraries to perform all of the additional steps (such as sorting data by the values of a column). If you are interested in doing so, check out more of the [Tidyverse documentation](https://tidyverse.org/) and the [Wickham and Grolemund](https://r4ds.had.co.nz/) *R for Data Science* book listed among the course resources.

### <span id="page-6-0"></span>**Working with dates**

Date and time objects are another more advanced data class in R. Managing date and time data can be a headache. This is because dates and times tend to be formatted inconsistently and are usually given to you as character variables, so you will need to transform them into a format that R can "understand" as dates. There are many packages for working with dates and times, but for now I'll introduce you to the Base R way of doing so. This uses a data type formally called "POSIX" (no need to worry about why it's called that).

To build up an example, I'll create some date-time values, add a little noise, and convert them into a character vector:

```
add.an.hour <- seq(0, 3600*24, by=3600)
some.hours <- as.character(Sys.time() + add.an.hour) ## Look up Sys.time() to see what it does.
```
Now, let's take a look at the results of that:

**class**(some.hours)

## [1] "character"

**head**(some.hours)

## [1] "2020-09-28 12:05:27" "2020-09-28 13:05:27" "2020-09-28 14:05:27" ## [4] "2020-09-28 15:05:27" "2020-09-28 16:05:27" "2020-09-28 17:05:27"

These are beautifully formatted timestamps, but R will not understand them as such. This is often how you might receive data in, for example, a dataset you import from Qualtrics, scrape from the web, or elsehwere. You can convert the some.hours vector into an object class that R will recognize as a time object using the as.POSIXct() function. Notice that it even adds a timezone back in!

**as.POSIXct**(some.hours)

```
## [1] "2020-09-28 12:05:27 CDT" "2020-09-28 13:05:27 CDT"
## [3] "2020-09-28 14:05:27 CDT" "2020-09-28 15:05:27 CDT"
## [5] "2020-09-28 16:05:27 CDT" "2020-09-28 17:05:27 CDT"
## [7] "2020-09-28 18:05:27 CDT" "2020-09-28 19:05:27 CDT"
## [9] "2020-09-28 20:05:27 CDT" "2020-09-28 21:05:27 CDT"
## [11] "2020-09-28 22:05:27 CDT" "2020-09-28 23:05:27 CDT"
## [13] "2020-09-29 00:05:27 CDT" "2020-09-29 01:05:27 CDT"
## [15] "2020-09-29 02:05:27 CDT" "2020-09-29 03:05:27 CDT"
## [17] "2020-09-29 04:05:27 CDT" "2020-09-29 05:05:27 CDT"
## [19] "2020-09-29 06:05:27 CDT" "2020-09-29 07:05:27 CDT"
## [21] "2020-09-29 08:05:27 CDT" "2020-09-29 09:05:27 CDT"
## [23] "2020-09-29 10:05:27 CDT" "2020-09-29 11:05:27 CDT"
## [25] "2020-09-29 12:05:27 CDT"
```
If things aren't formatted in quite the way R expects, you can also tell it how to parse a character string as a POSIXct object:

```
m <- "2019-02-21 04:35:00"
class(m)
```
## [1] "character"

```
a.good.time <- as.POSIXct(m, format="%Y-%m-%d %H:%M:%S", tz="CDT")
class(a.good.time)
```
## [1] "POSIXct" "POSIXt"

Once you have a time object, you can even do date arithmetic with difftime() (but watch out as this can get complicated):

**difftime**(**Sys.time**(), a.good.time, units="weeks")

## Time difference of 83.64588 weeks

This calculated the number of weeks elapsed between the current time and an example date/time I created above.

## <span id="page-7-0"></span>**Creating (repeated) sequences, distributions, and samples**

The *OpenIntro* reading this week introduces some core concepts and tools for probability. R has a number of functions that you can use to illustrate these concepts, replicate examples, and generate simulations of your own. This section of the tutorial introduces a few useful starting points. You may also find these snippets and functions valuable for managing real data.

First, let's create two sequences of numbers using the seq() function:

odds <- **seq**(from=1, to=100, by=2) evens <- **seq**(from=2, to=100, by=2)

**head**(odds)

## [1] 1 3 5 7 9 11

**head**(evens)

## [1] 2 4 6 8 10 12

Or maybe (for some reason) I want to have a vector that repeats the odd integers between 1 and 100 five times? Try rep():

more.odds <- **rep**(**seq**(from=1, to=100, by=2), 5)

You can use sample() to draw samples from an object:

**sample**(x=odds, size=3)

## [1] 85 95 3 **sample**(x=evens, size=3)

## [1] 36 100 38

You can also sample "with replacement." Here I take 100 random draws from the binomial distribution, which is analogous to 100 independent trials of, say, a coin flip:

draws <- **sample**(x=**c**(0,1), size=100, replace=TRUE)

**table**(draws)

## draws ## 0 1 ## 52 48

What if you wanted to take a random set of 10 observations from a dataframe? You can use sample on an index of the rows:

odds.n.evens <- **data.frame**(odds, evens)

odds.n.evens[ **sample**(**row.names**(odds.n.evens), 10), ]

### <span id="page-8-0"></span>**Managing randomness**

Try running one of the sample commands above again. You will (probably!) get a different result because sample makes a random draw each time it runs.

Even in statistics, you sometimes want things to be a little *less random*. For example, let's say you want to reproduce a specific random draw. To do this, you use the set.seed() command, which takes any integer as its argument. Setting the seed value in this way ensures that the next random draw will be the same each time:

```
set.seed(42)
x <- sample(odds, 10)
y <- sample(odds, 10) # different
set.seed(42)
z <- sample(odds, 10) #
head(x)
## [1] 97 73 1 49 19 71
head(y)
## [1] 49 73 91 39 51 5
head(z)
## [1] 97 73 1 49 19 71
table(x==y) ## One in ten!
##
## FALSE TRUE
## 9 1
table(x==z)
##
## TRUE
## 10
```
Note that the first random draw after I set the seed to the same value is the same both times (see the results of  $table(x==z)$ , but not the same when I create y.

### <span id="page-9-0"></span>**Creating functions**

You should learn how to define and run your own functions. This is a big part of what makes statistical **programming** a thing in R and what has made it possible for people to develop such a wide range of packages on top of the R Base.

Defining a function in R requires that you use the function() command to let R know what your function can do as well as what arguments you will pass to it. Here is an example of a function that I'll call times.two(). It takes a number and multiplies it by two:

```
times.two <- function(x){
  twicex <- x * 2
 return(twicex)
}
times.two(21)
## [1] 42
```
A few things to notice here. First, you can see that I assigned my function to an object/variable (in this case times.two) just like we've done with other kinds of objects. (**Important**: You need to execute the code that defines the function in order to be able to use it!)

I use curly braces ({ }) to contain the content of the function. Everything inside the curly braces is the "action" that the function executes when I call it later (in this case, the function takes an arbitrary value, multiplies it by two, and returns the result).

The return() syntax at the end of the function tells R exactly what output I want my function to "return" when I execute it. As usual in R, you can leave out the explicit call to something like return() and R will try to guess what you want based on the last thing you asked it to do inside the function. That guess will usually be bad, so you're almost always better off calling return().

Any function needs something inside the parentheses, known as an "argument." In this case the argument, x is included in the definition and content of my function. The important thing to know is that this x will really only have meaning *inside* the context of the function. If another x is defined elsewhere in my R environment at the time I run my function, R won't necessarily "see" it within the function.

Finally, in the last line of that code block, you can see that I have "called" my function with the argument "21." Since I execute the part of my code that defines the function, R now knows what two.times() means, so when I call it and provide the argument 21, R goes ahead and tries to execute the code I wrote substituting the argument for x.

### <span id="page-10-0"></span>**Example: Creating my own mean() function:**

Here is a slightly more complicated function that takes a numeric vector, removes any NA (missing) values, and calculates the arithmetic mean:

```
my.mean <- function(z){
  z <- z[!is.na(z)]
  sigma <- sum(z)
  n <- length(z)
  out.value <- sigma/n
  return(out.value)
}
```
You can try running this on the built-in rivers dataset (run help(rivers) to see what it's about). Here I'll add a missing value and then I'll compare the output of my.mean() to the output of the mean() function included with R:

```
data(rivers)
rivers[7] <- NA
my.mean(rivers)
## [1] 584.9857
mean(rivers, na.rm=TRUE)
```
#### ## [1] 584.9857

A key reminder: in order to access a user-defined function you must execute the code that defines the function first. If you don't do this, R won't know what you're talking about when you ask it to run the new function.

#### <span id="page-10-1"></span>**Two tips for writing and debugging your functions**

When you're creating a function of you're own it's common to have things not-quite-work at some point along the way (especially while you're just learning the syntax of the R language!). In other words, your code will have bugs. What to do?!

Debugging is a big topic and a reality of programming in any language (just ask someone you know with previous programming experience!). Without going into much depth, I offer two very simple tips for avoiding, identifying, and fixing bugs in your R code:

### (1) **Work small.**

You may have big plans for your function, but it's often helpful to build towards those big plans in small chunks. For example, notice that the my.mean() function I defined above only does one thing on each line. This is intentional. It is possible to write an elaborate single line of code to do all of the things in that function. However, doing so increases the likelihood that there will be an error somewhere and that the error will be much, much harder to see. Shorter, simpler lines of code (especially while you're learning) are often better.

### (2) **Test often.**

If you have a function that involves multiple steps, any one of them may go wrong. A great way to evaluate/prevent this is to test each step as you go to make sure it's producing the output you expect. One way to do this is by building up your function adding one piece at a time and inspecting the output. For example, you might create some test data and run each line of your code individually on the test data to make sure it does what you expect. Here's an example that test the first line of my.mean():

```
y <- c(2,12,31,26,NA,25)
```
y

## [1] 2 12 31 26 NA 25 y[**!is.na**(y)]

#### ## [1] 2 12 31 26 25

This line-by-line approach is good, but eventually you need to also make sure things are working *inside* the function. A basic way to do this is using the **print**() command to print the results of intermediate steps in your function.

Here is an example of that using the y vector I just defined and a new version of the my.mean function with a debugging (print()) line included:

```
debug.my.mean <- function(z){
  z <- z[!is.na(z)]
  sigma <- sum(z)
  print(sigma) ## here's my debugging line.
  n <- length(z)
  out.value <- sigma/n
  return(out.value)
}
debug.my.mean(y)
## [1] 96
## [1] 19.2
sum(y, na.rm = TRUE) ## Checks my code against a built-in function
```
#### ## [1] 96

Notice that the call to debug.my.mean() produces two pieces of output: the thing I asked to be printed in the middle of the function as well as the returned value of the function itself.